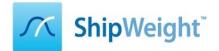

## ShipWeight 2 Day Basic Training

In conjunction with the ShipWeight Weight Seminar, a 2-day ShipWeight basic training will be offered in front of the seminar. This is a basic training for new to novice level users. The training will include presentations and discussions as well as hands-on training on laptops. We will provide laptops with ShipWeight installed during the training, but you are free to bring your own laptop as well. Participants without a ShipWeight license will receive a 2 months trial version of ShipWeight after the training.

We have a minimum of 3, maximum of 8 total registration for this training.

| Key Information       |                                                                                                    |
|-----------------------|----------------------------------------------------------------------------------------------------|
| Where                 | First Hotel Atlantica, Ålesund, Norway                                                                                            |
| When                  | Nov. 10 <sup>th</sup> - 11 <sup>th</sup> 2015, from 8.00 – 16.00                                                                  |
| Registration          | By email to office@shipweight.com                                                                                                 |
| Cost                  | NOK 9,600 per person. Includes lunch and refreshments, laptop during training for hands-on and 2 months ShipWeight trial license. |
| Registration deadline | Oct. 27 <sup>th</sup> 2015                                                                                                    |

## ShipWeight Basic Training Syllabus

- ShipWeight overview
  - Short introduction and overview of the system
- Starting a new project
  - Creating a new project from scratch, enter main parameters, setting up simple custom codes and item settings
  - Project administration functions; open, save, save as, delete. Project organization in folder structure.
- Enter weight data manually
  - Navigating in the weight work breakdown structure (WBS), understanding the item dialog and its relation to the WBS.
  - Manual input of weight data and CG, and related information and learning about the quantity fields and their settings.
- Import of data
  - How to import text, excel and access files. Looking at various ways of importing into ShipWeight. Understanding the basic import settings in the Data File Import dialog.
- Retrieving specific data in ShipWeight
  - Filtering of the ShipWeight data, simple and advanced filters. Finding a specific weight item. Learning how to use wild card. Storing filters.
  - Sorting of data in ShipWeight. Sanity check using sort.
- Manipulating data in ShipWeight
  - Change values for multiple rows at once. Execute calculations on data in ShipWeight.
- Producing results in ShipWeight
  - Getting summaries and grouping Weight and CG.

## Continues on next page...

- Make, check and export a weight distribution curve. Calculation of moment of inertia and radius of gyration
- Exporting data and make project backups
- Comparing revisions and projects and vetting databases
  - o Learn to use the compare function in ShipWeight
  - Using the 3D visualize plot in ShipWeight and in Rhino 3D
- Playground Area
  - Setting up a sandbox environment in ShipWeight, moving weight items into the playground area and back to the live database
  - Using the playground area as a net change log and approval tool
- Reports in ShipWeight
  - $\circ$  Standard embedded reports and cut, copy, paste from grids in ShipWeight
  - Crystal Reports, how to run them
- Export to historical database
  - Learning the difference between a project and a historical vessel. Preparing a project for export to the historical database. Treating of remainders
  - Exporting to the historical database.
- Parametric Estimation in ShipWeight
  - o Understanding the basics of parametric estimation